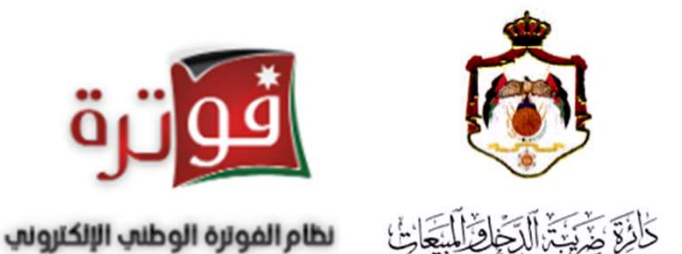

دليل إجراءات الانضمام الى نظام الفوترة<br>الوطني الإلكتروني الأردني

يمكنك الانضمام الى برنامج الفوترة الوطني الأردني إذا كان المكلف شركة أو منشأة أو مؤسسة كما يلي:

- ليس لديك نظام فواتير.
- لديك نظام فواتير تقليدي.
- لديك نظام فواتير الكتروني أو محوسب.

أي جميع الشركات والمنشأت والمؤسسات المكلفة بتنظيم الفواتير

يتم الانضمام الى البرنامج من خلال إتباع الخطوات التالية

#### • قم بالدخول الى الموقع الإلكتروني لدائرة ضريبة الدخل والمبيعات <u>https://www.istd.gov.jo </u>ثم اختر الدخول للخدمات الالكترونية

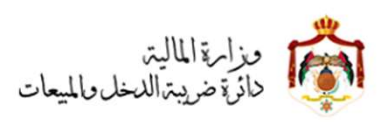

الرئيسية / الاسئلة الاكثر تكرارا / منصة بخدمتكم / خارطة الموقع

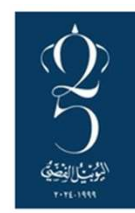

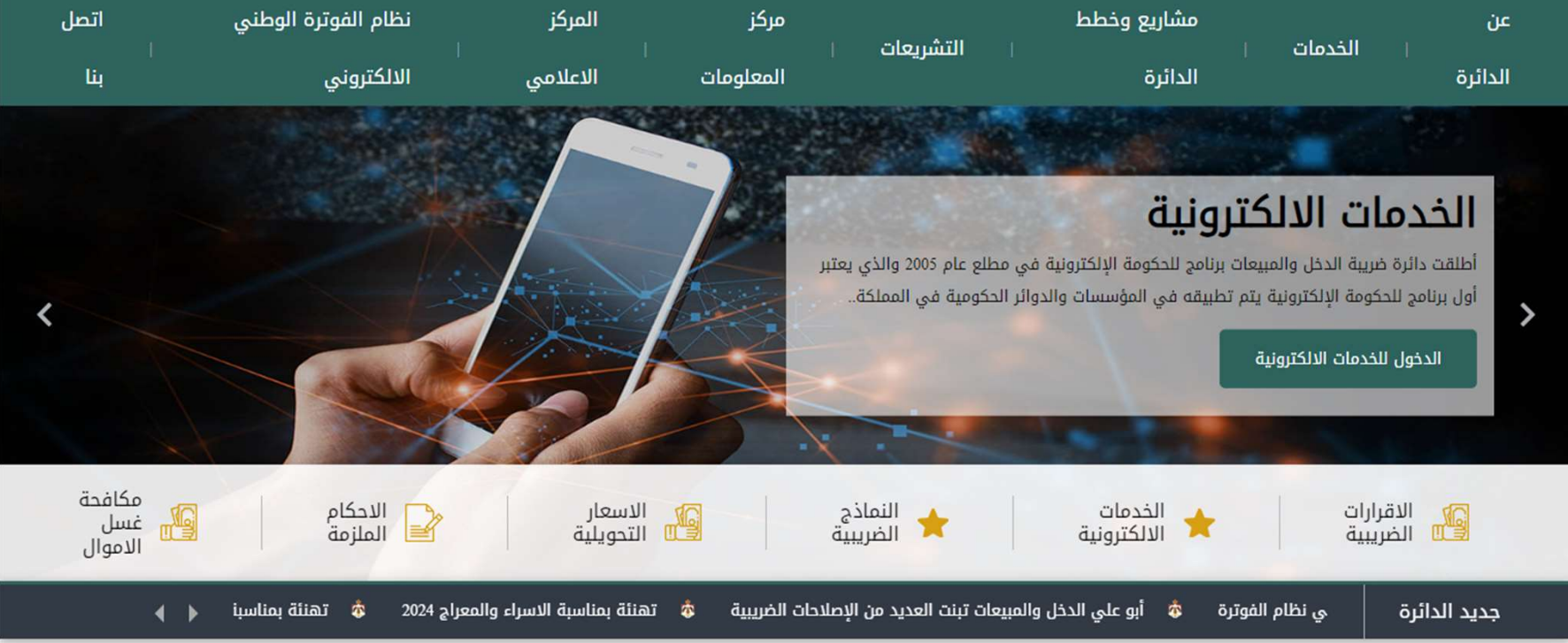

## • ادخال اسم المستخدم وكلمة المرور الخاصة بالخدمات الالكترونية

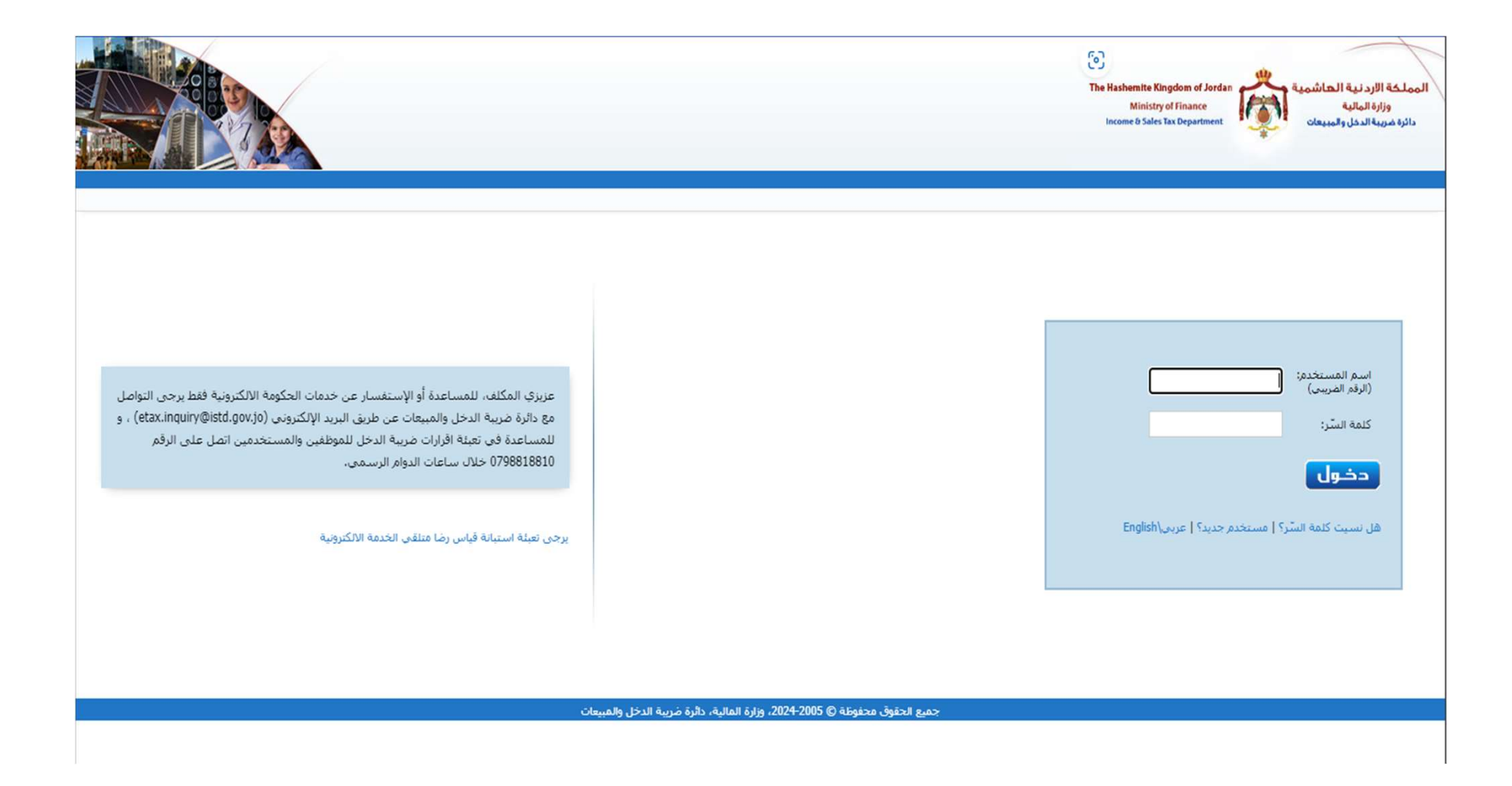

#### • اختر "الفوترة الوطني" من الحقول أعلى الشاشة

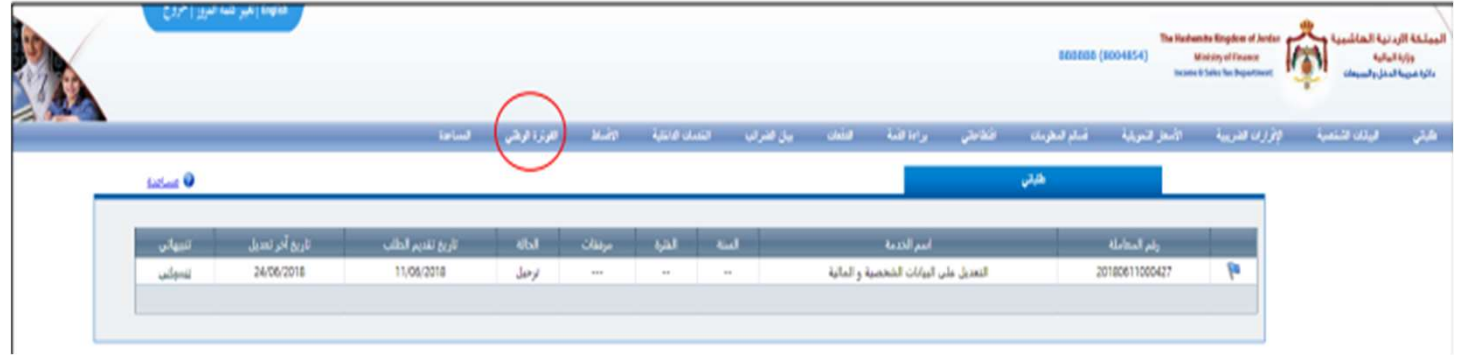

• ادخال الرمز الظاهر على الشاشة واضغط على زر "نظام الفوترة الوطني" وتأكد أن النوافذ المنبثقة مفعلة لديك بالمتصفح للانتقال الى صفحة نظام الفوترة الوطني.

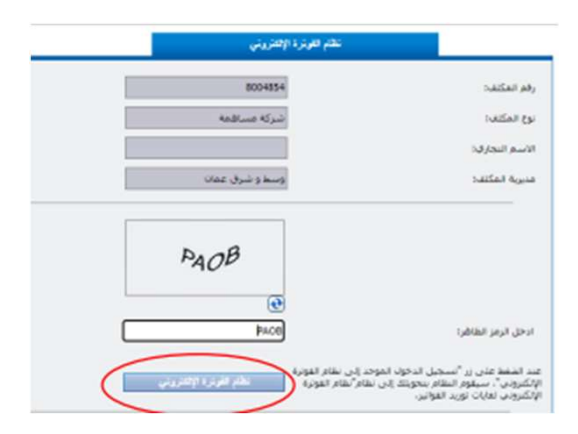

#### • يتم الانتقال لصفحة نظام الفوترة الوطني ويتم استرجاع الرقم الضريبي بالخانة المخصصة له

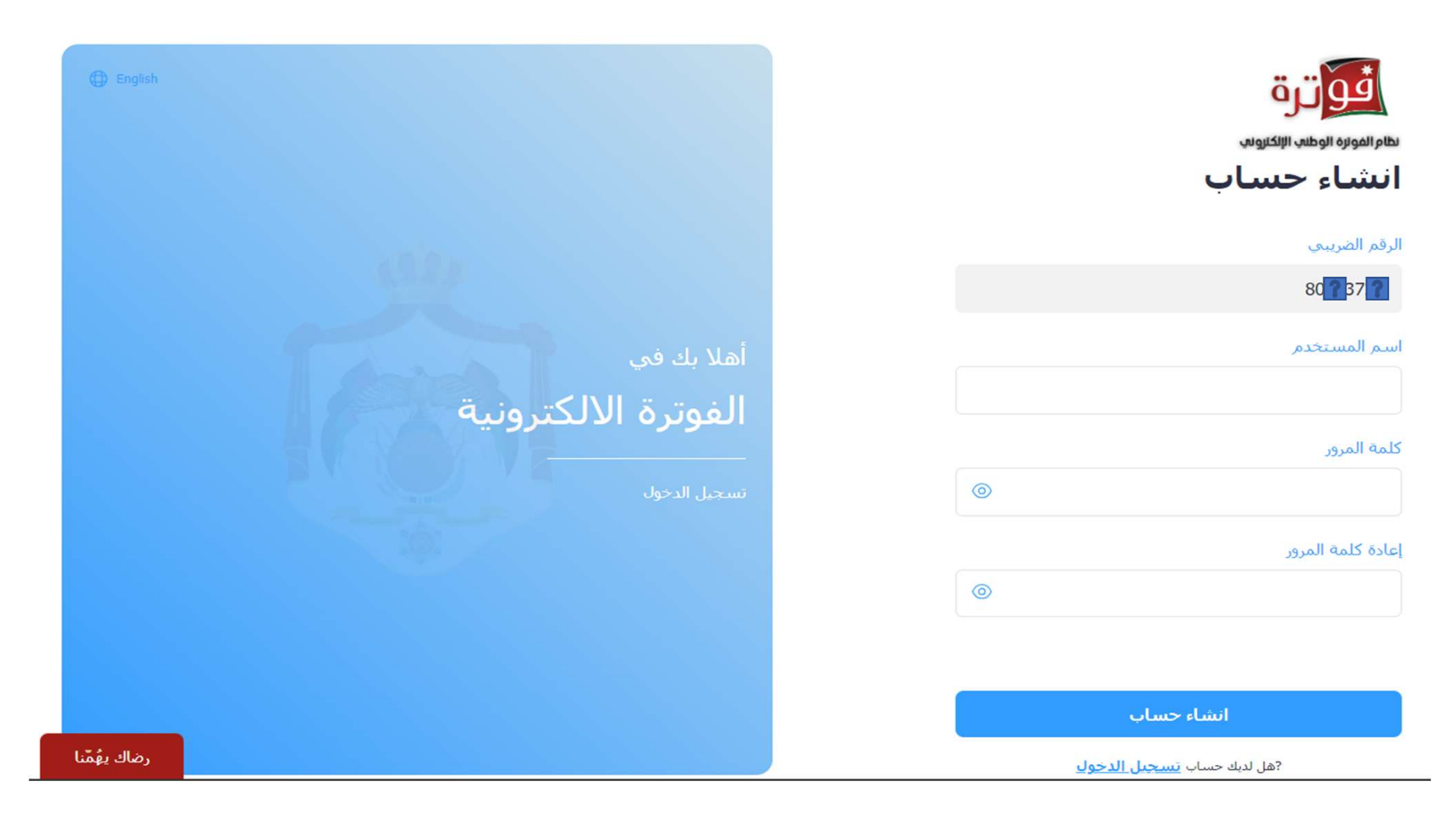

## ادخال اسم المستخدم وكلمة المرور ، ثم إعادة كلمة المرور للتأكيد

اسم المستخدم

• يجب أن تكون إجمالي عدد الخانات لكلمة المرور ٨ خانات.

#### كلمة المرور

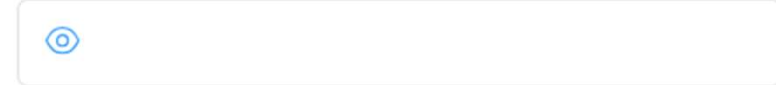

#### إعادة كلمة المرور

 $\circledcirc$ 

• يجب أن تحتوي كلمة المرور على أرقام وحروف ورمز وأن لا يقل عدد الأحرف عن حرفين وأن يكون أحدها على الأقل حرف كبير.

أنشأء حساب

• ثم اضغط على زر انشاء حساب.

#### • وبذلك تكون قمت انضممت الى نظام الفوترة الوطني الإلكتروني وعند تسجيل الدخول تكون الشاشة الرئيسة على النحو التالي:

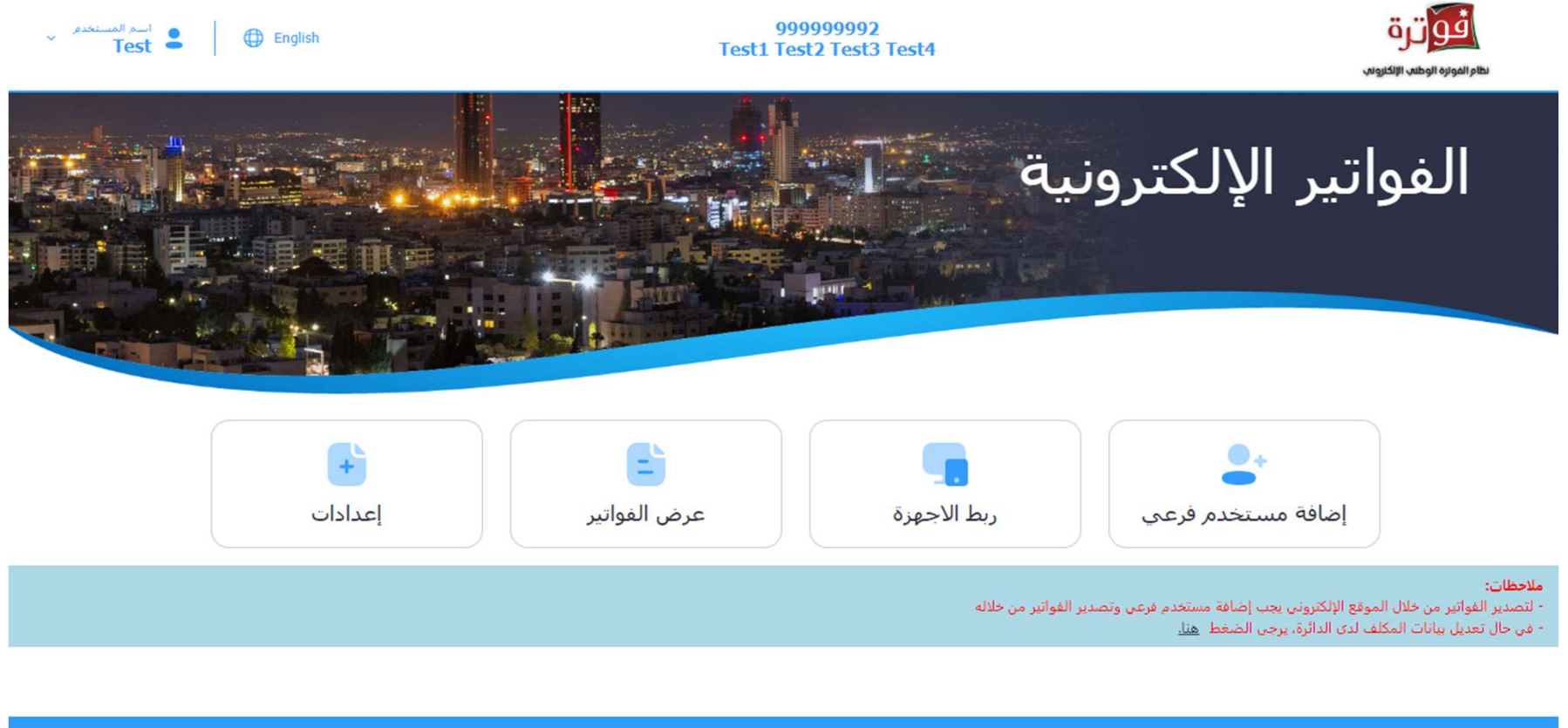

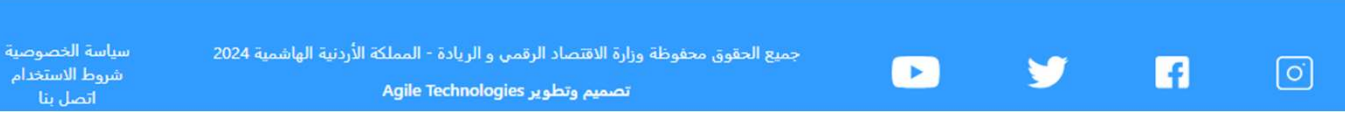

رضاك يهُمّنا

• اذا كان المكلف يملك برنامج محاسبي يجب ربط برنامجه مع نظام الفوترة من خلال "ربط الأجهزة" وانشاء رقم مستخدم ومفتاح سري

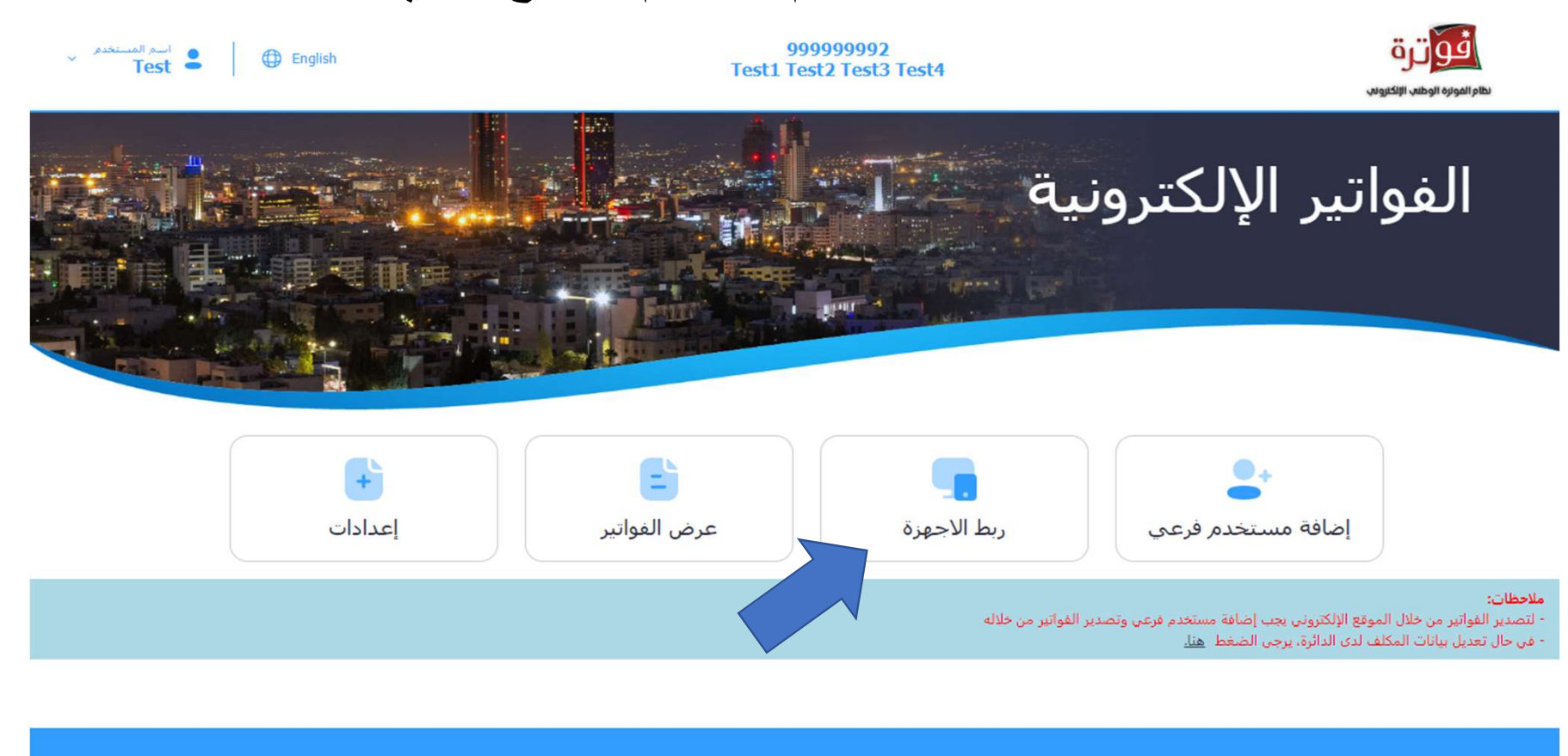

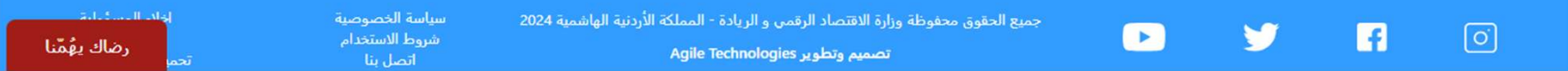

• اذا كان المكلف لا يملك برنامج محاسبي ويريد تنظيم فواتير من خلال الموقع الإلكتروني اضغط على زر "إضافة مستخدم فرعي"

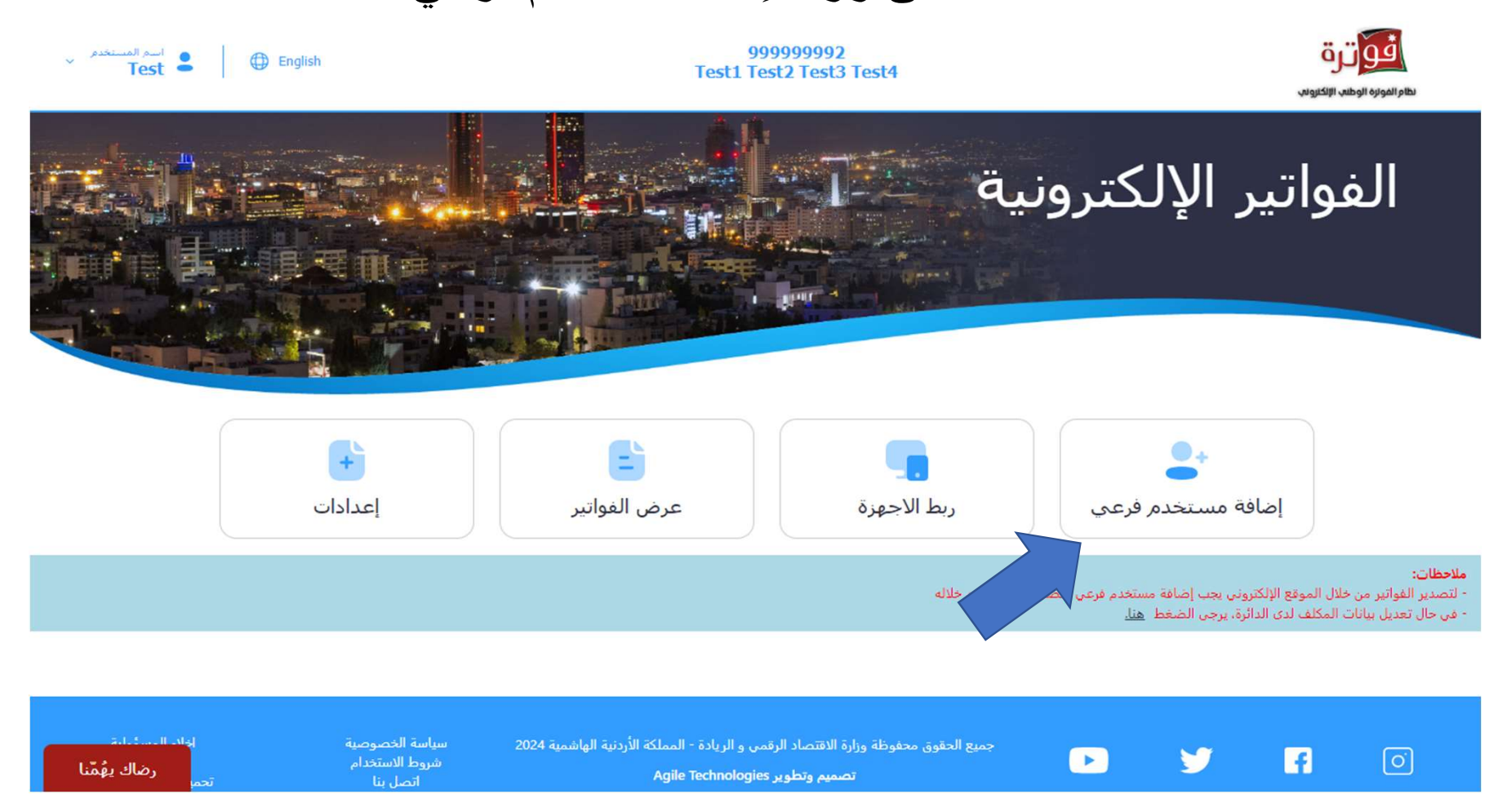

# • أدخل رمز التحقق الذي تم ارساله الى رقم الهاتف ثم اضغط "تأكيد"

 $\overline{\phantom{a}}$  $\times$   $\sim$ 

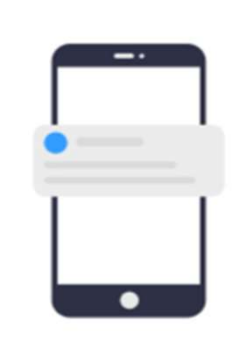

رمز التحقق

يرجى ادخال رمز التحقق الذي تم ارسالة على رقم الهاتف رقم 79XXXX303

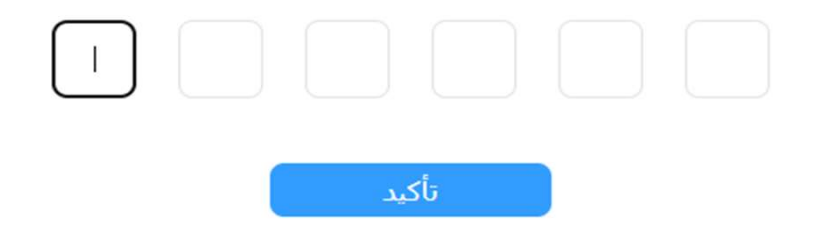

#### • اضغط على زر "إضافة مستخدم"

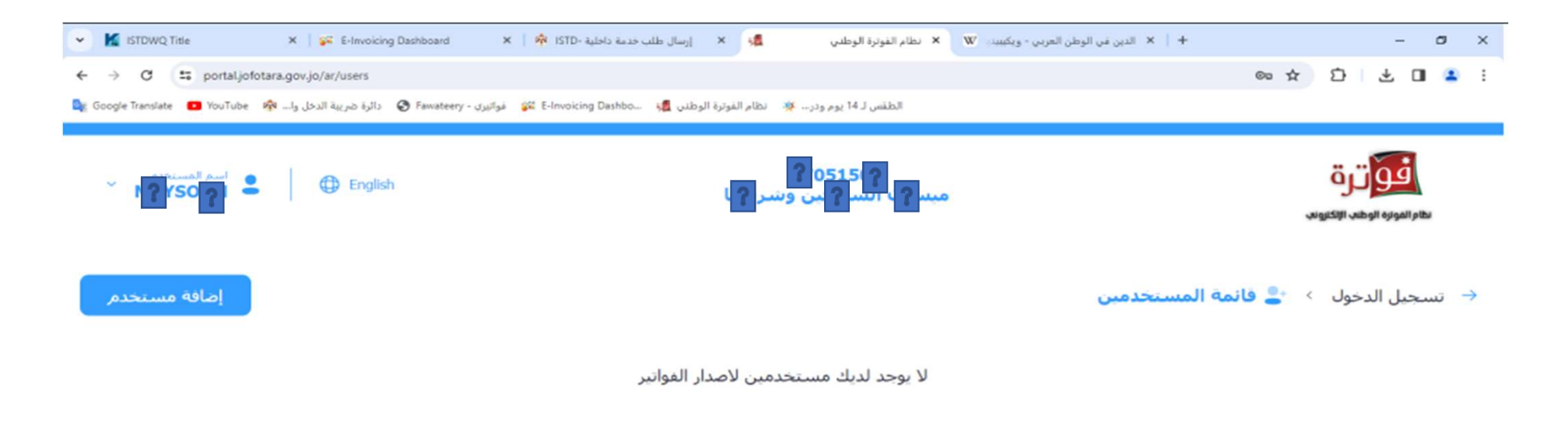

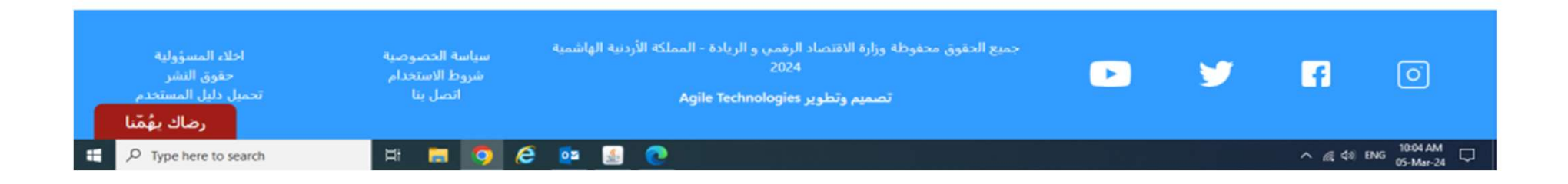

## • ادخل "اسم المستخدم" جديد و "كلمة المرور" واختر تسلسل مصدر الدخل ومن ثم اضغط على زر "إضافة"

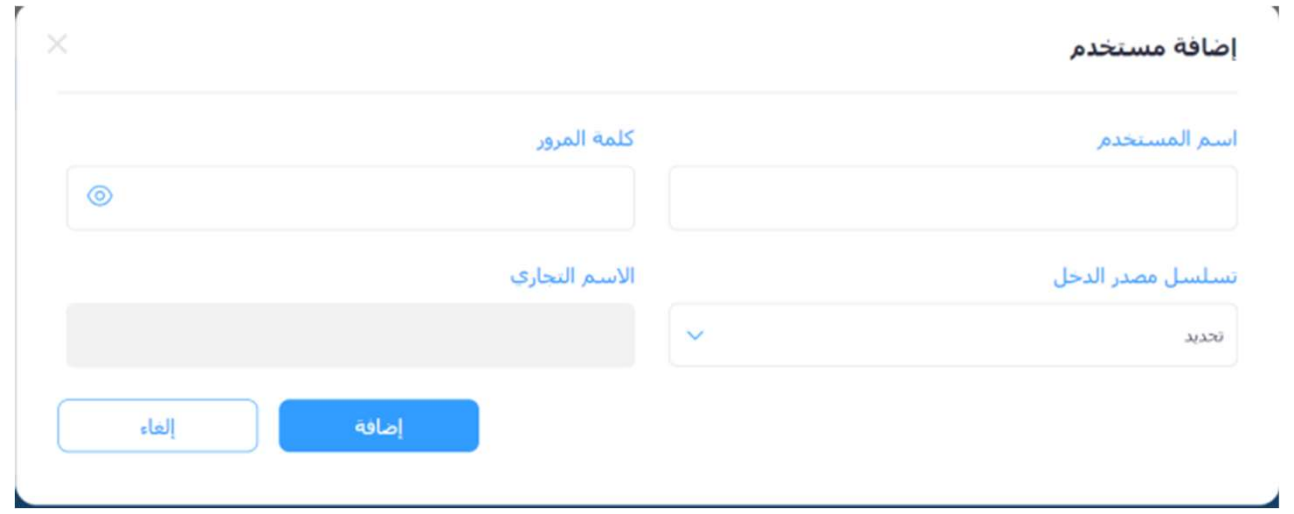

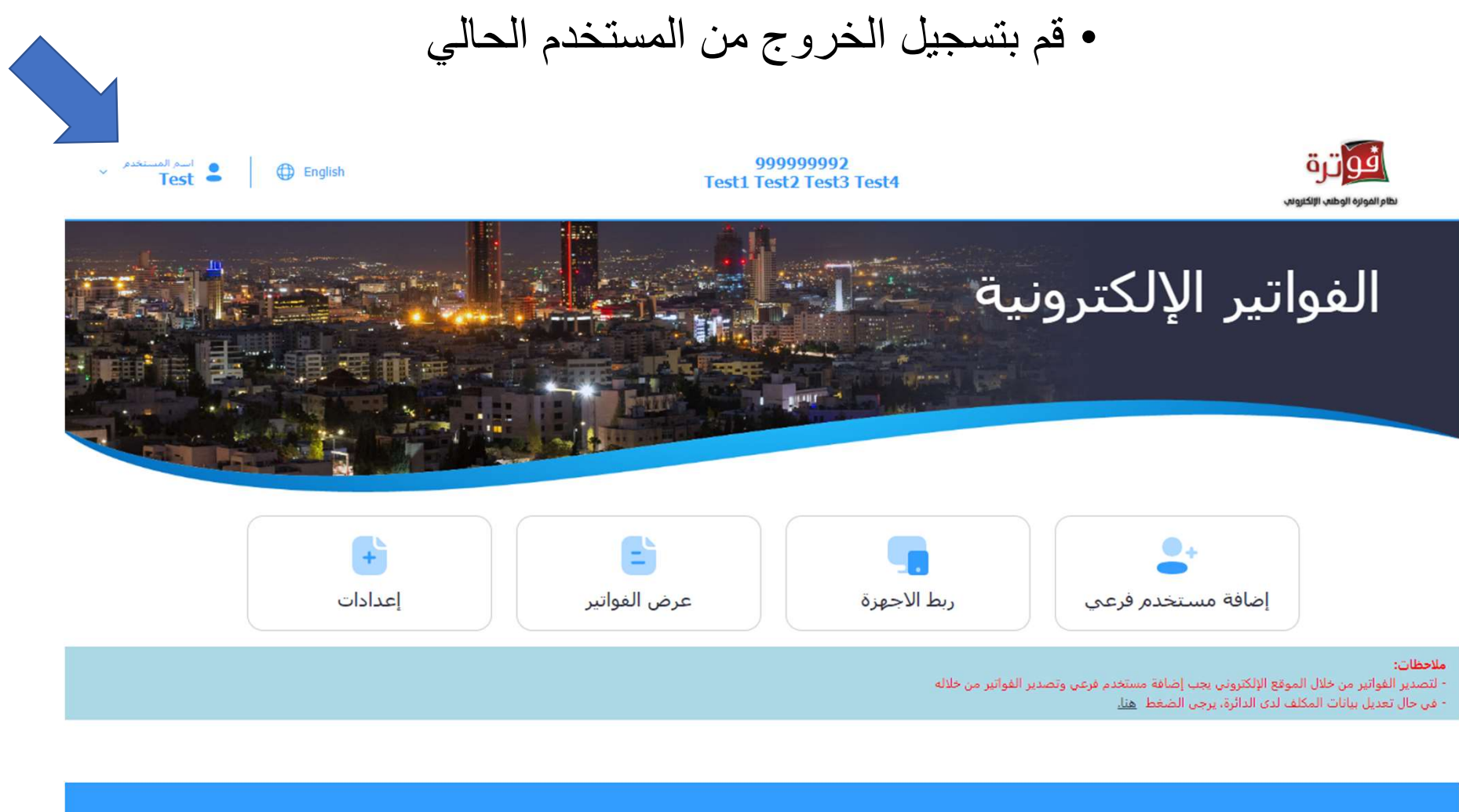

سياسة الخصوصية<br>شروط الاستخدام<br>اتصل بنا أذلف الب جميع الحقوق محفوظة وزارة الاقتصاد الرقمي و الريادة - المملكة الأردنية الهاشمية 2024  $\bullet$  $\blacktriangleright$  $\pmb{\mathsf{m}}$  $\boxed{\text{o}}$ رضاك يهُمَّنا تصميم وتطوير Agile Technologies

#### • ادخل الرقم الضريبي واسم المستخدم الفرعي وكلمة المرور ثم اضغط على زر " تسجيل الدخول "

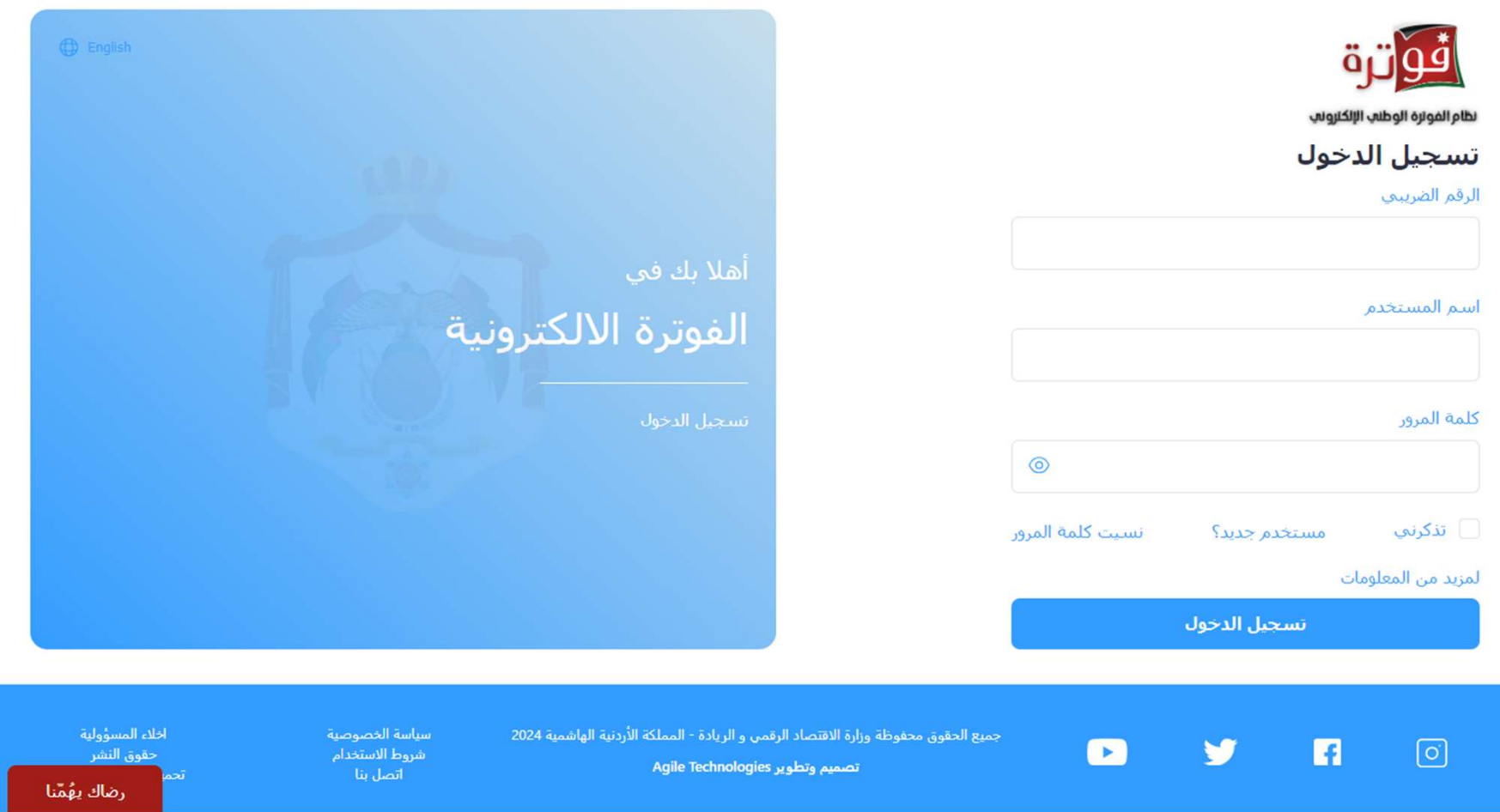

## • للبدء بتنظيم الفواتير اضغط على " تنظيم فاتورة "

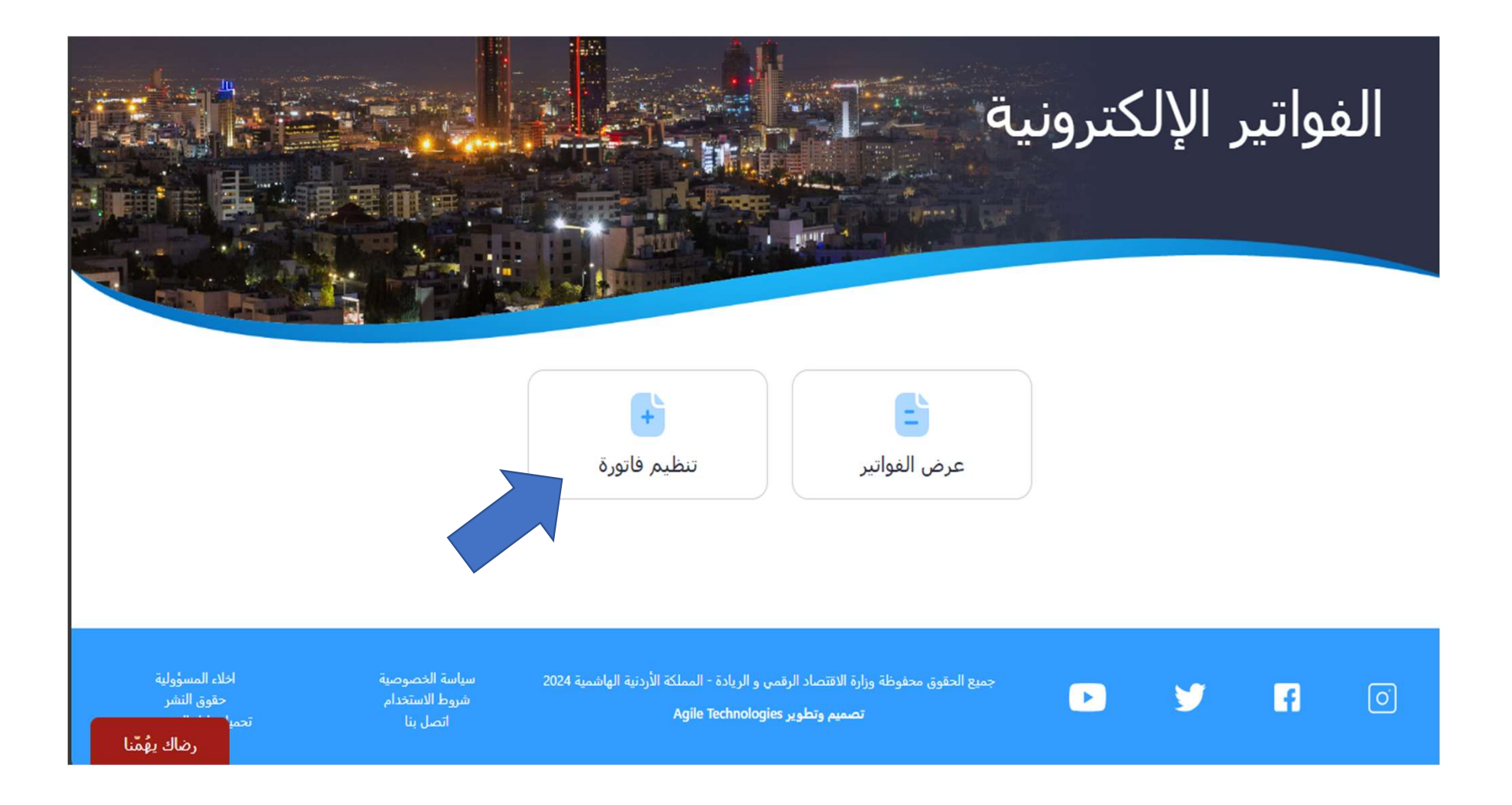